# SAE J2716 to Gateway

# CAN bus and RS-232 Communication Protocol Specification

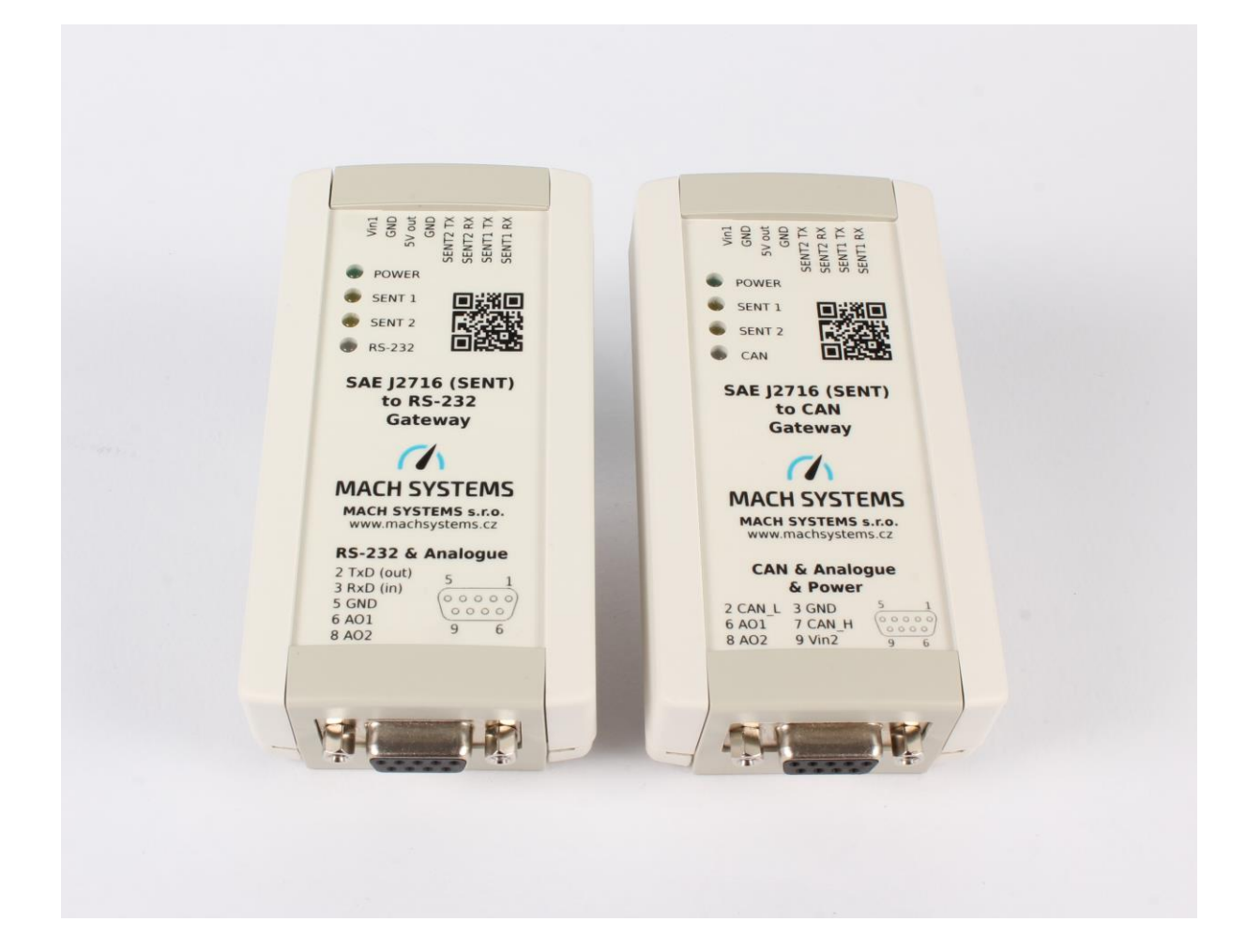

# Changes

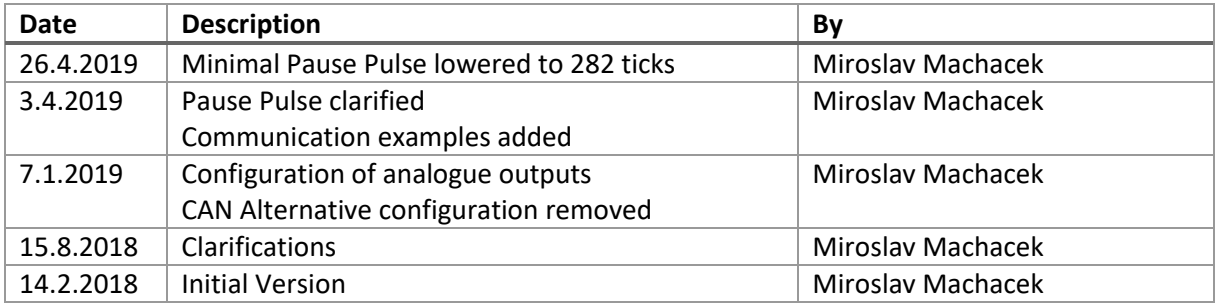

# Table of Contents

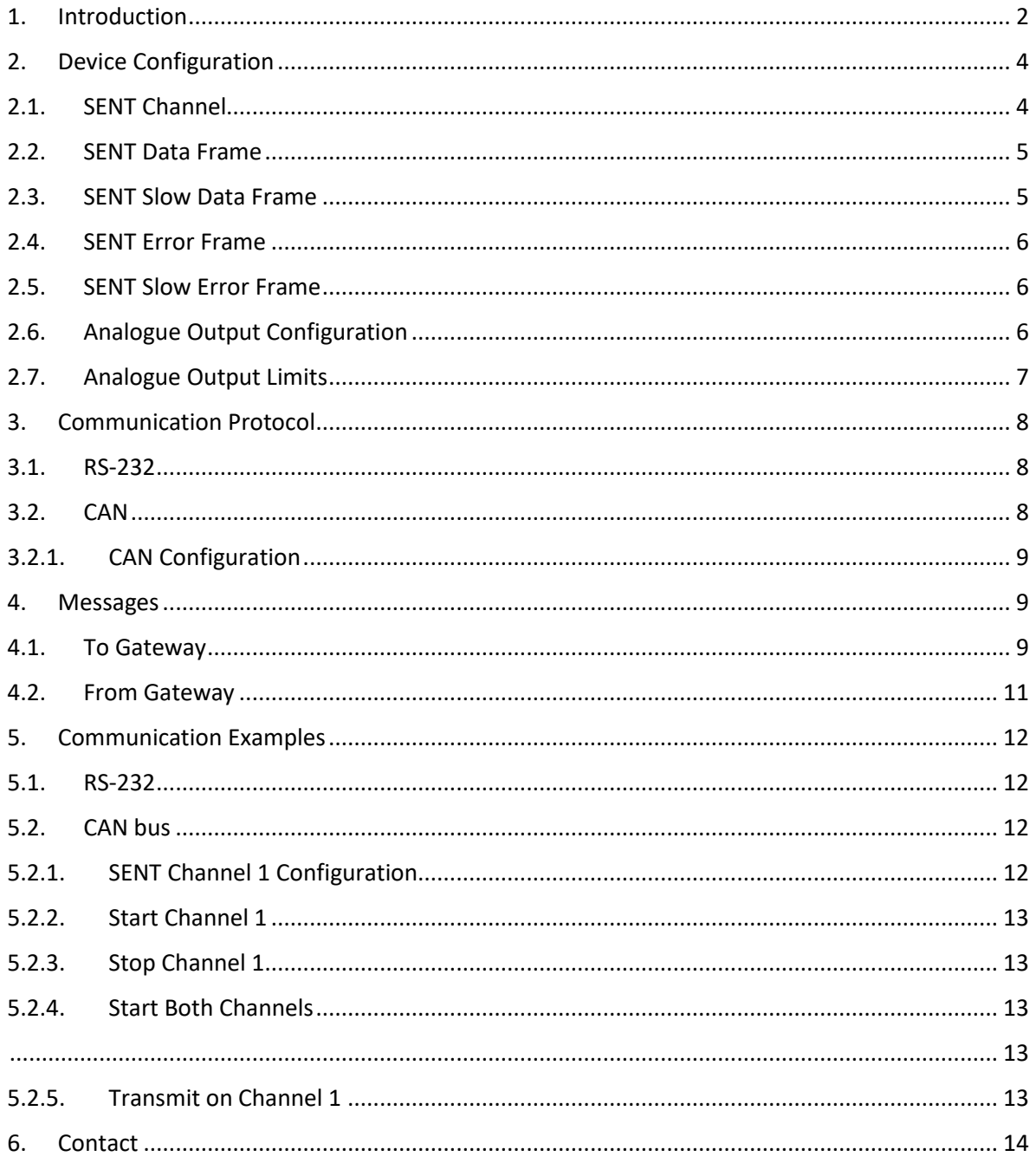

# <span id="page-1-0"></span>1. Introduction

This document describes a communication protocol used by the SENT-CAN and SENT-RS232 gateways so that the user can integrate it into his system.

Each SENT interfaces features two independent SENT channels and allows the user to configure SENT parameters, receive and transmit SENT frame including Short Serial and Enhanced Serial formats via the communication protocol.

There are two types of messages - configuration and data. Configuration can be saved and load into a non-volatile memory (EEPROM).

The gateway features two analogue output channels (12-bit DAC) with precise internal voltage reference (range 0-4.095 V). Each analogue channel (AO1, AO2) can be mapped either on SENT1 or SENT2 channel. The conversion settings is configurable by the user – StartBit, BitLength, linear transfer function: Multiplier, Offset, Min/Max voltage limits.

# <span id="page-3-0"></span>2. Device Configuration

Device is configured by the user via the communication protocol described below. The configuration is split into virtual registers that are stored in RAM.

Once the user wants to save the configuration from RAM into a non-volatile memory, he transmits SAVE\_CONFIGURATION message to the device. Similarly, LOAD\_CONFIGURATION message is used to load a configuration into registers in RAM. If a valid configuration is present in a non-volatile memory, it is automatically loaded on power-up.

The registers / data structures are described below.

<span id="page-3-1"></span>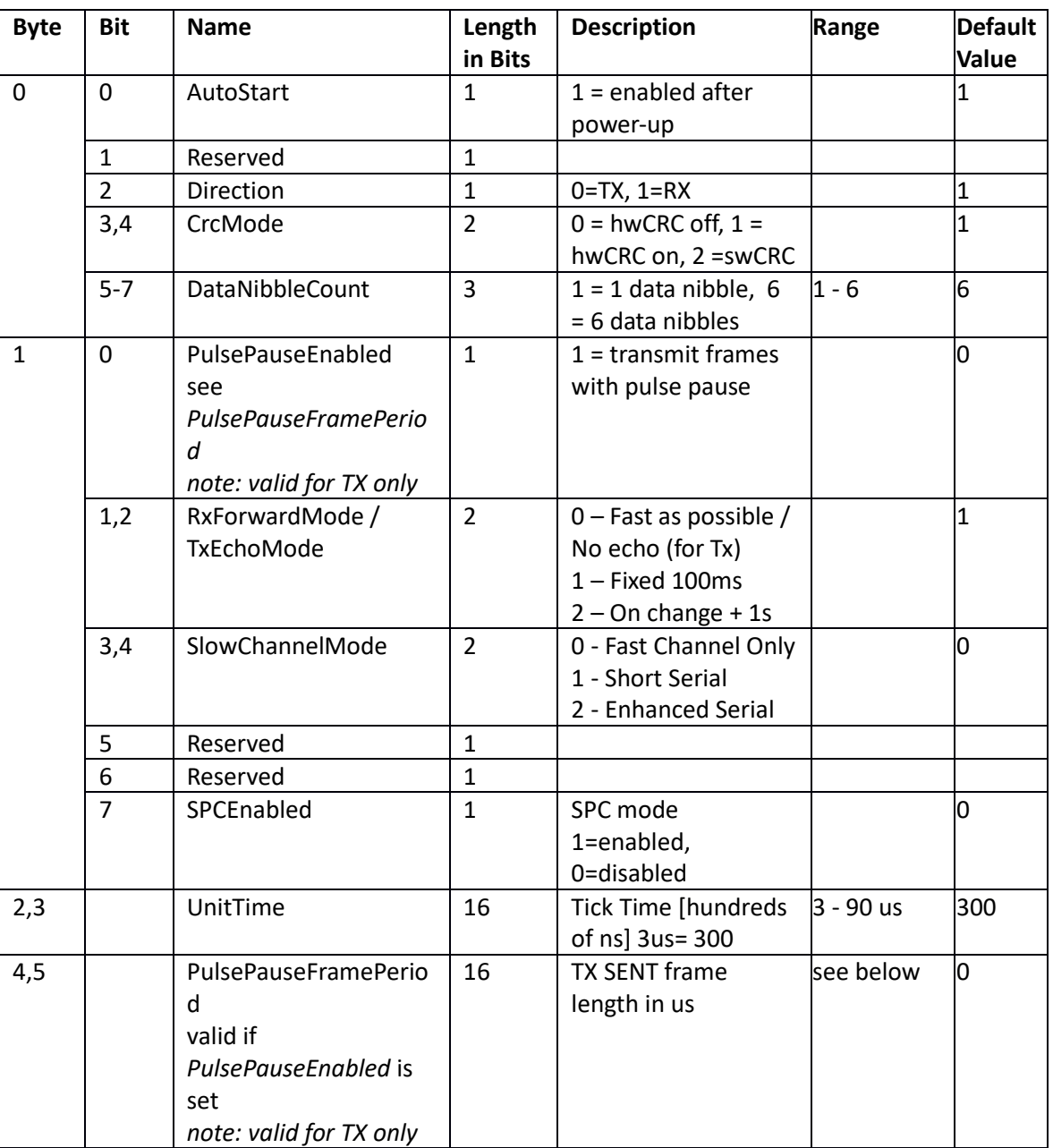

# 2.1. SENT Channel

TX Pause Pulse Range:

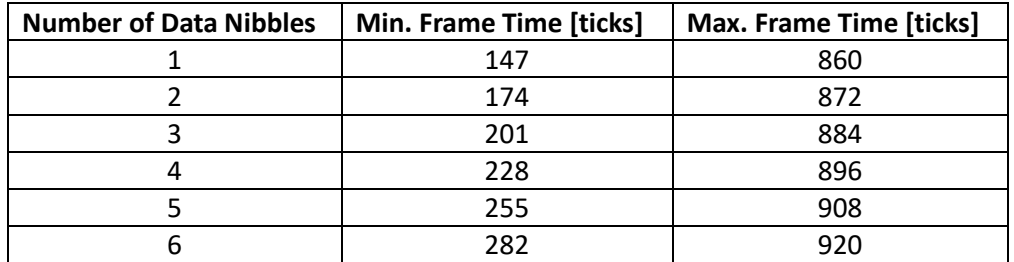

FrameTime = Tframe (us) / Ttick

120 + 27\*N <= FrameTime <= 848 + 12\*N

N is number of data nibbles: 1 to 6

## <span id="page-4-0"></span>2.2. SENT Data Frame

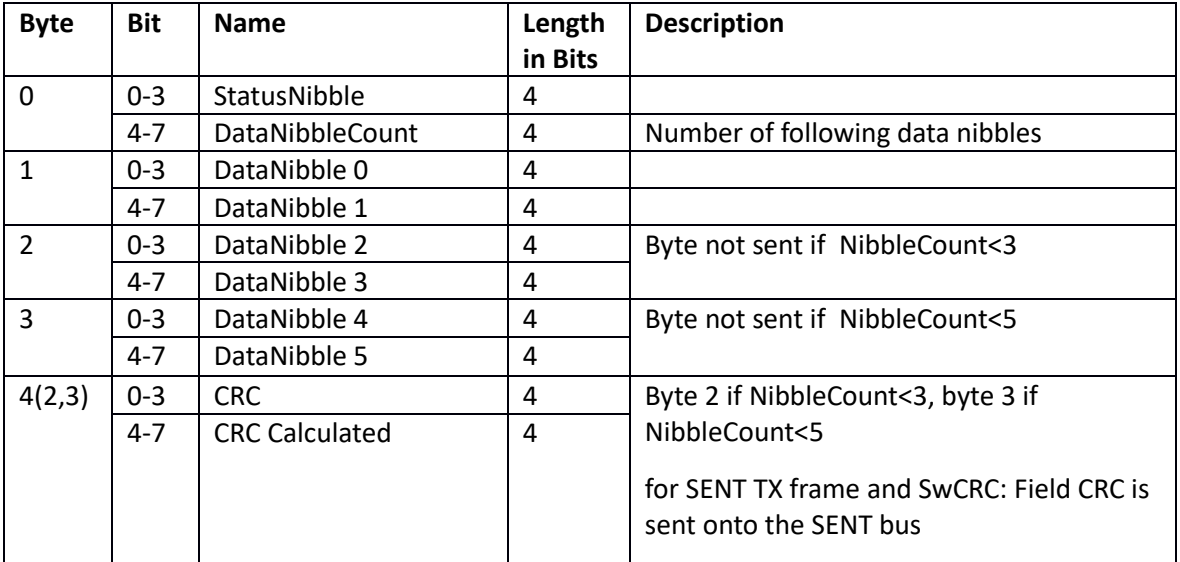

# <span id="page-4-1"></span>2.3. SENT Slow Data Frame

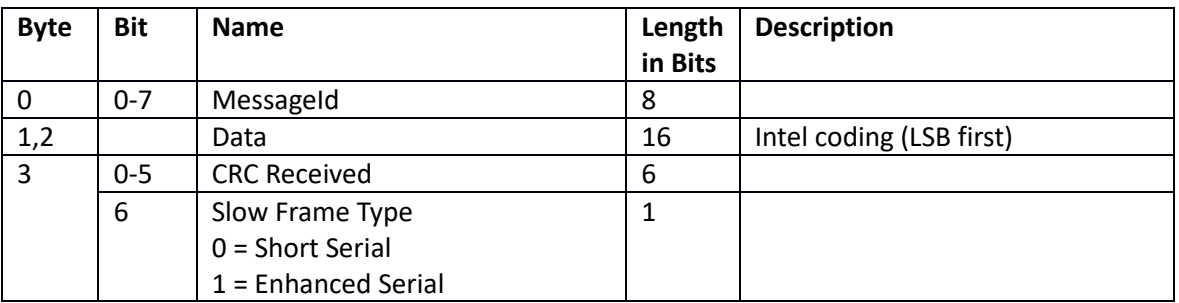

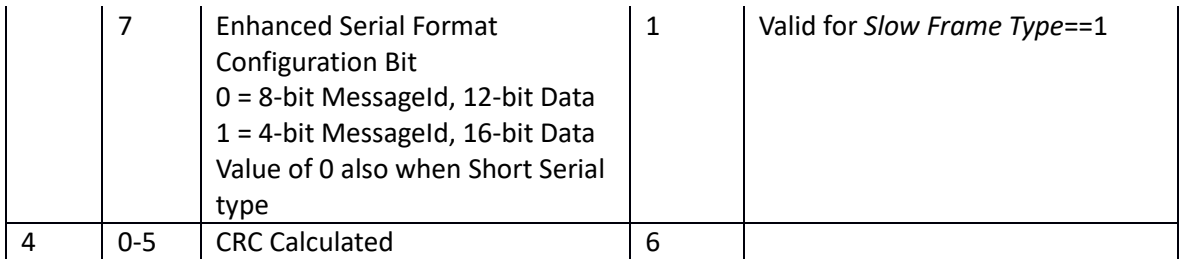

# <span id="page-5-0"></span>2.4. SENT Error Frame

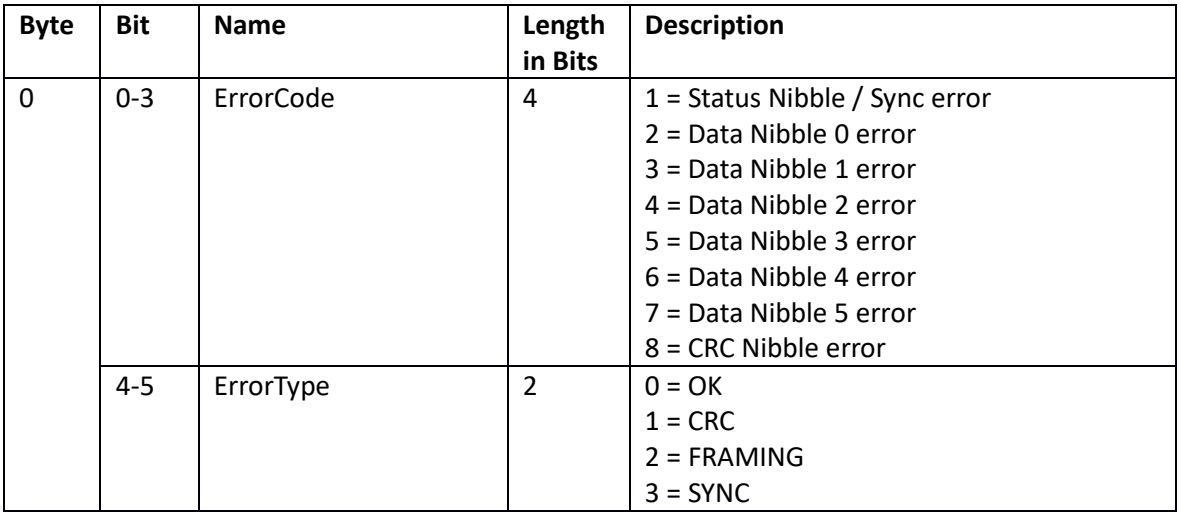

# <span id="page-5-1"></span>2.5. SENT Slow Error Frame

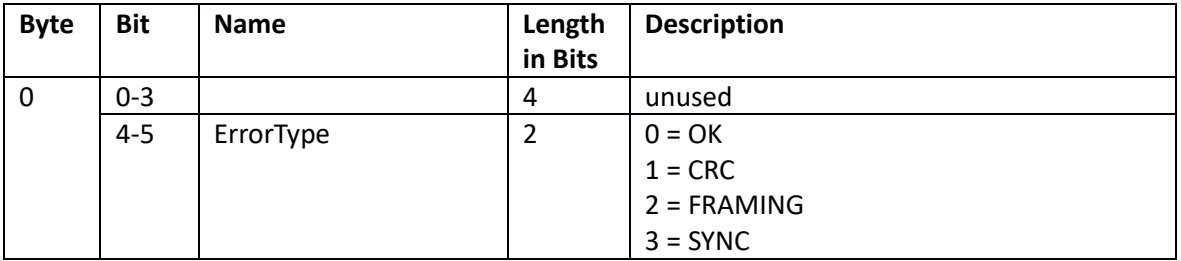

# <span id="page-5-2"></span>2.6. Analogue Output Configuration

An analogue output channel (12-bit, 0-4.095 V) can be mapped on any RX SENT channel. Bit position and bit length within the SENT Data Nibbles is configurable by the user. So is the linear transfer function and voltage Min+Max limits.

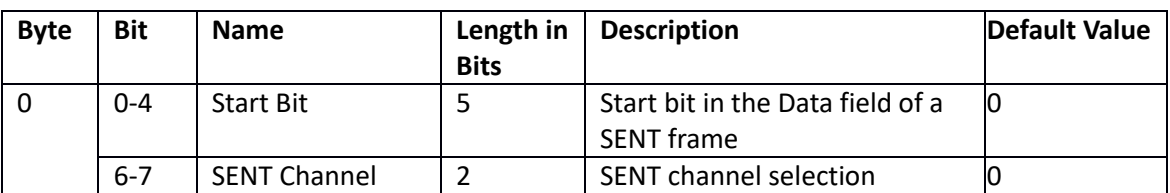

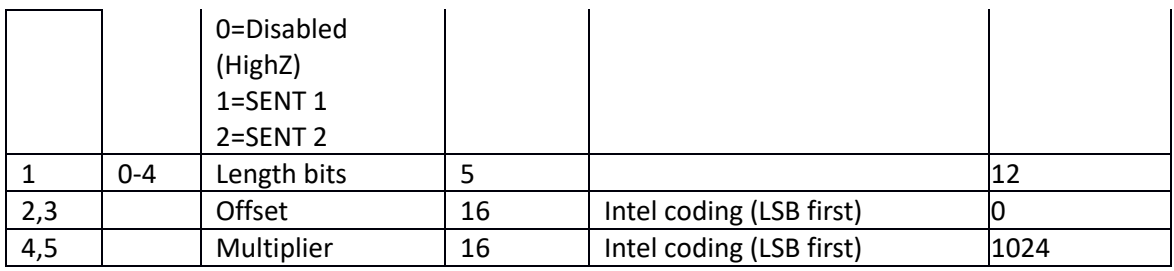

#### **Conversion:**

Uout [mV] = (RawValue \* Multiplier / 1024) + Offset

*Note: Apart from the physical range of the DAC (which is 0-4.095 V), the voltage range can further be limited by software. See next paragraph for voltage limits.*

# <span id="page-6-0"></span>2.7. Analogue Output Limits

This limits the range of the analogue channel.

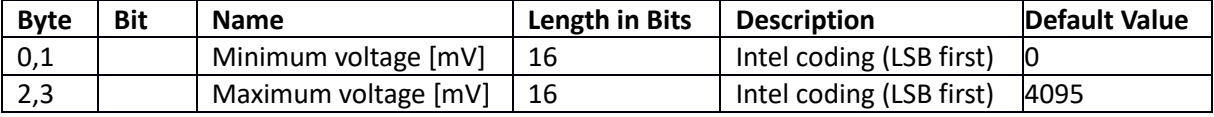

# <span id="page-7-0"></span>3. Communication Protocol

The communication between the SENT converter and your system is based upon a binary protocol. The same message structure is used for both directions - to and from a device.

The protocol consists of Message Id and Data. For RS-232, the protocol is encapsulated by Start, Length, Checksum and End. For CAN bus, the protocol is placed into the data bytes of a CAN frame.

## <span id="page-7-1"></span>3.1. RS-232

The protocol contains delimiters for start and end of a message, a Message Id, Data with variable length and a Checksum.

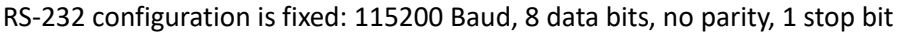

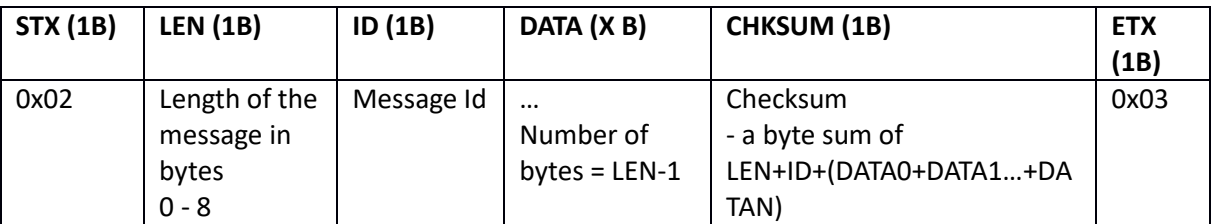

#### <span id="page-7-2"></span>3.2. CAN

The SENT Converter receives via CANID\_RX a transmits over CANID\_TX. Both CAN identifiers can be changed per device - see Message Ids 84 - 87.

#### **Default configuration:**

CANID  $RX = 0x123$  Std Id.

 $CANID_TX = 0x321$  Std Id.

CAN Baud = 500 KBaud

#### **CAN Frame**

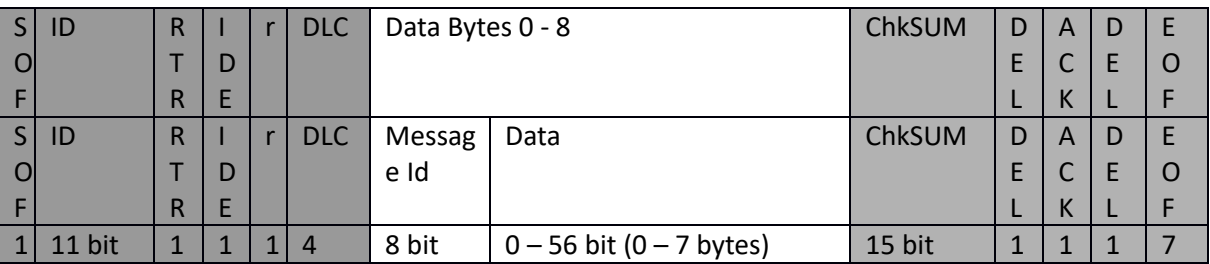

Data byte 0 is always used as Message Id (just like in RS-232), the rest of the data bytes carry the message content.

*Note: Grey parts are automatically generated by a CAN controller.*

# 3.2.1. CAN Configuration

<span id="page-8-0"></span>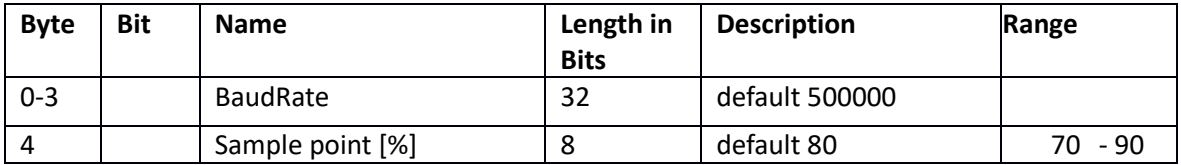

# <span id="page-8-1"></span>4. Messages

# <span id="page-8-2"></span>4.1. To Gateway

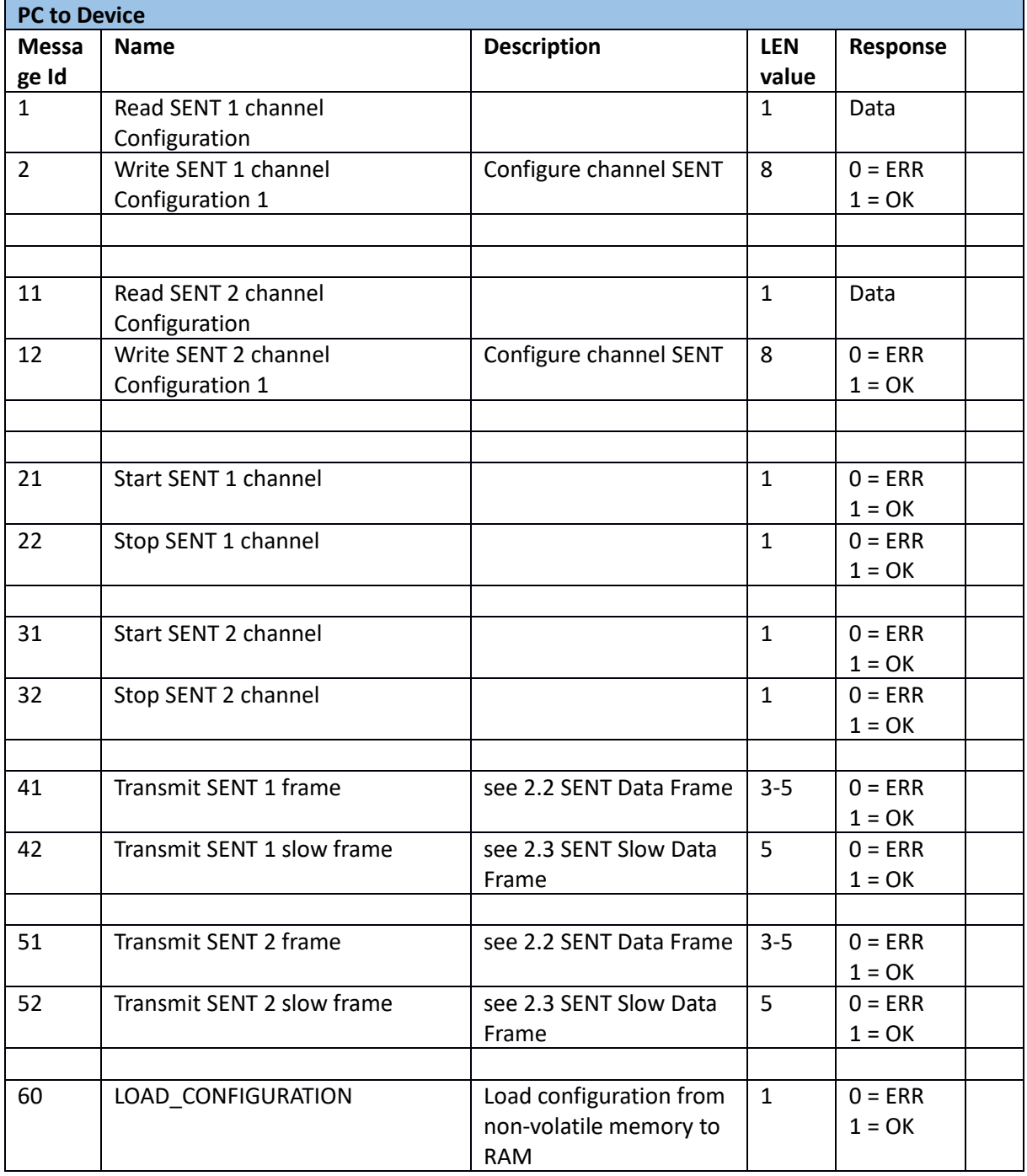

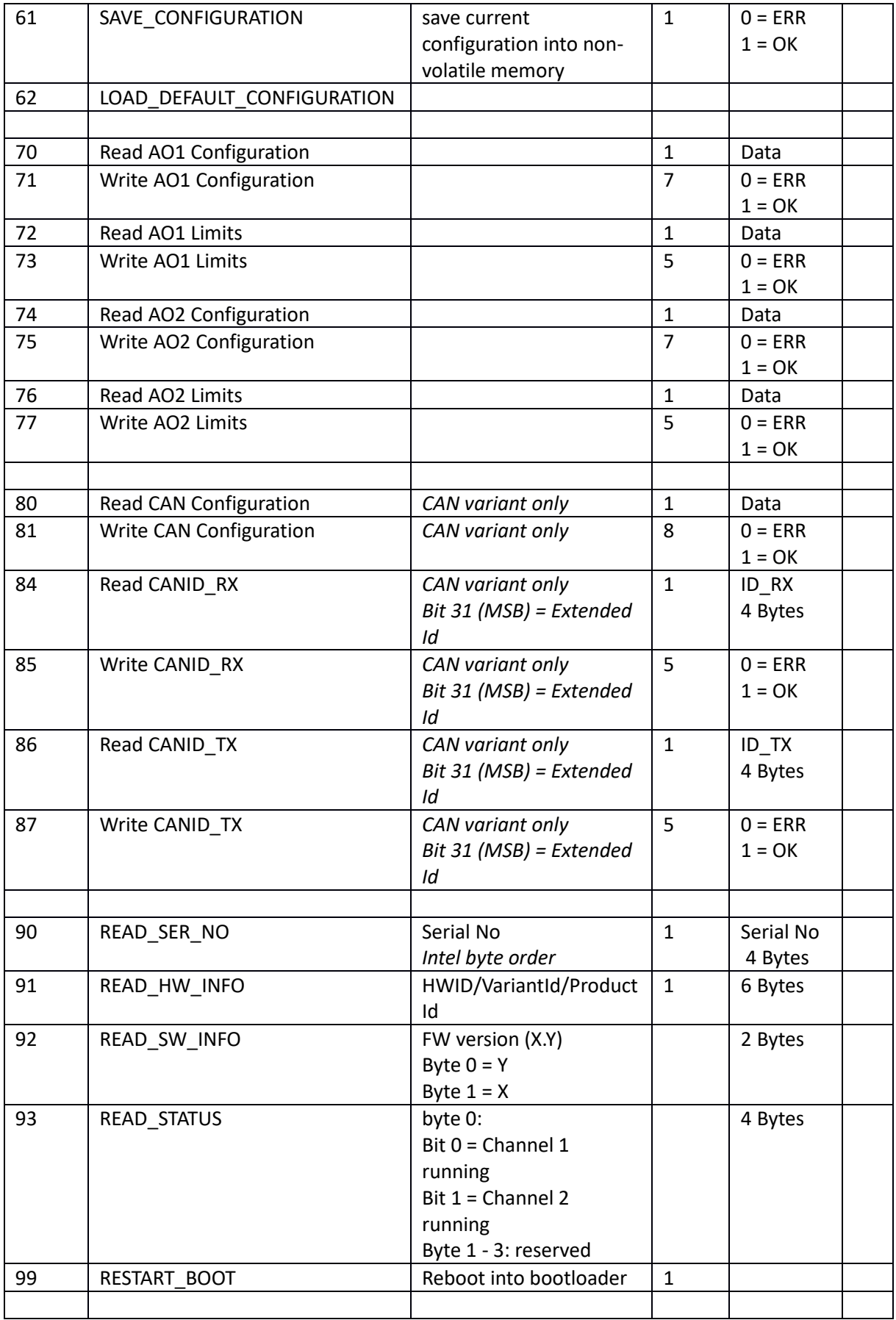

# <span id="page-10-0"></span>4.2. From Gateway

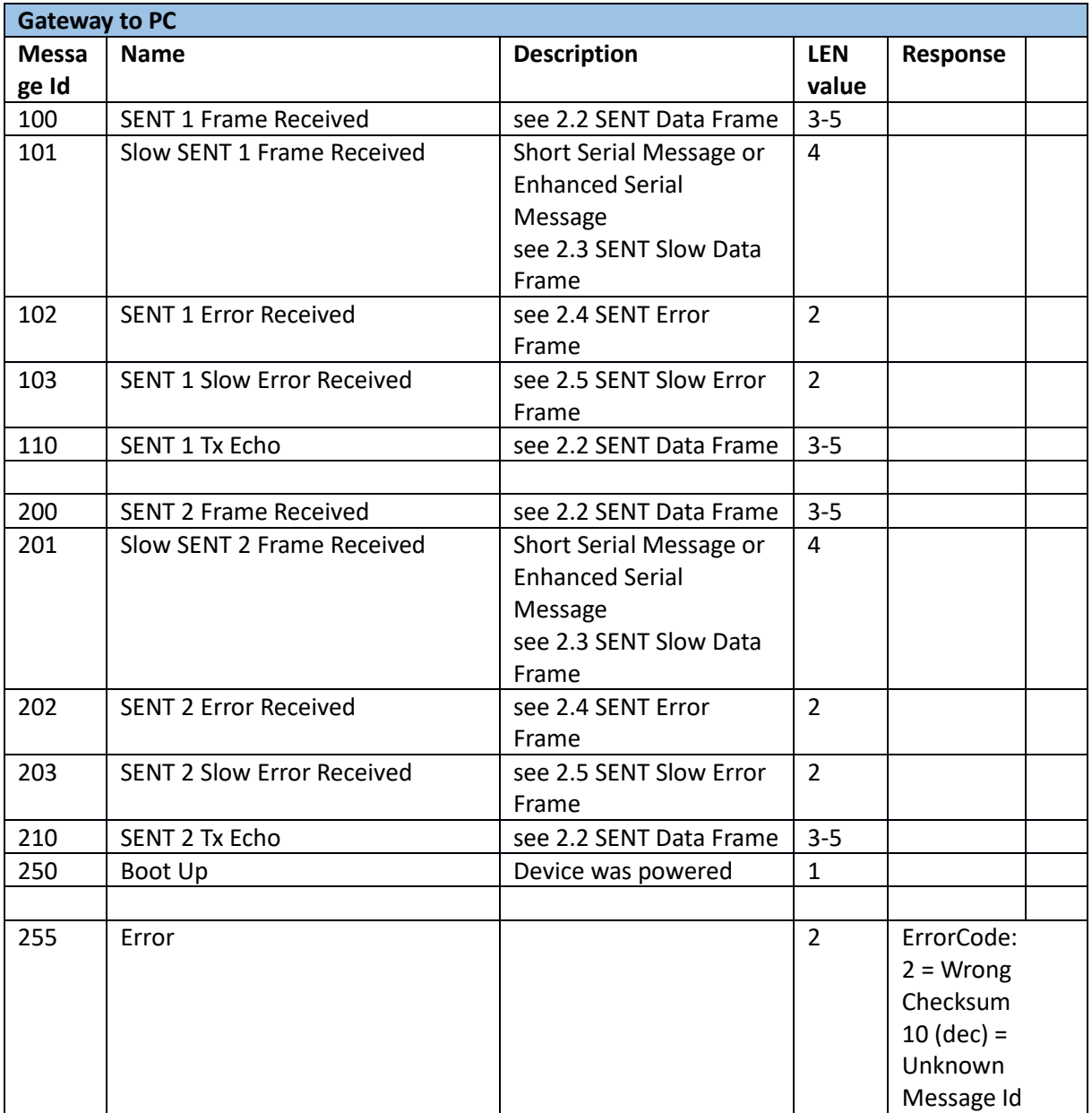

# <span id="page-11-0"></span>5. Communication Examples

<span id="page-11-1"></span>5.1. RS-232

#### **Read Serial Number:**

*02 01 5A 5B 03*

Device Response: *02 05 5A FF FF FF FE 5A 03*

where FEFFFFFF (coded in Intel/Little-Endian) is a device serial number

# <span id="page-11-3"></span><span id="page-11-2"></span>5.2. CAN bus

# 5.2.1. SENT Channel 1 Configuration

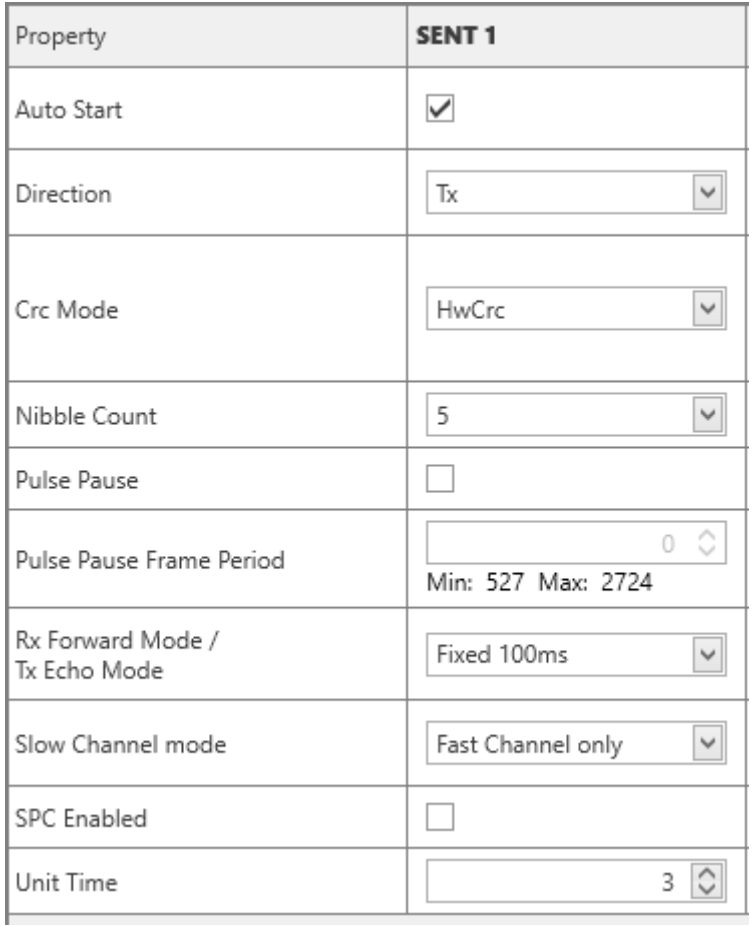

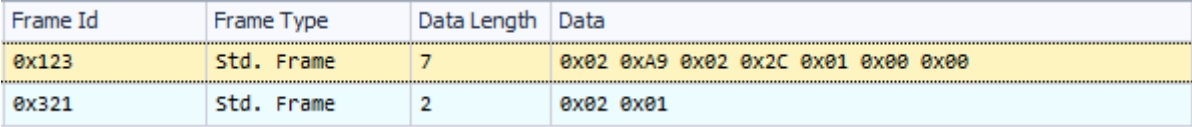

# <span id="page-12-3"></span><span id="page-12-0"></span>5.2.2. Start Channel 1

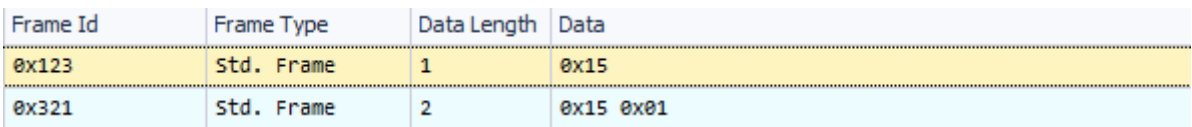

# 5.2.3. Stop Channel 1

<span id="page-12-1"></span>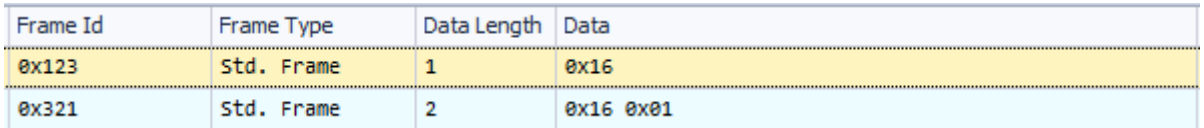

# <span id="page-12-2"></span>5.2.4. Start Both Channels

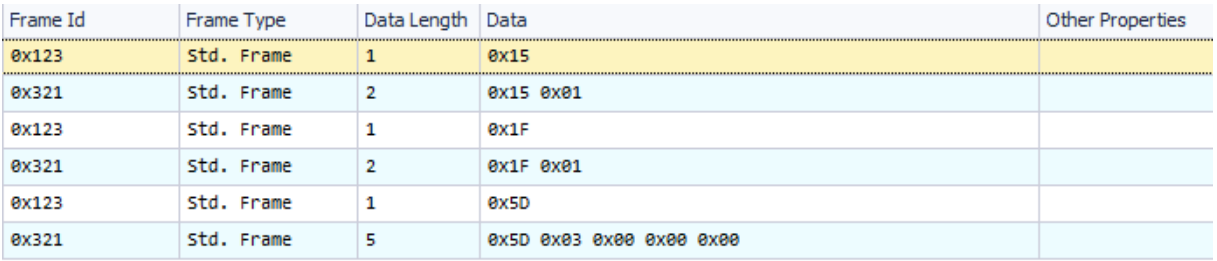

- recommended practice is to check channel status after channel start. This can be done easily by sending request with id 0x5D

# <span id="page-12-4"></span>5.2.5. Transmit on Channel 1

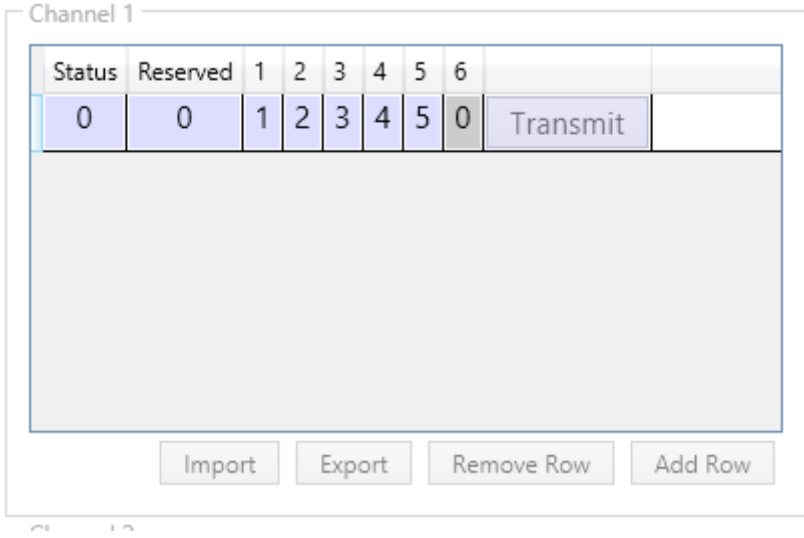

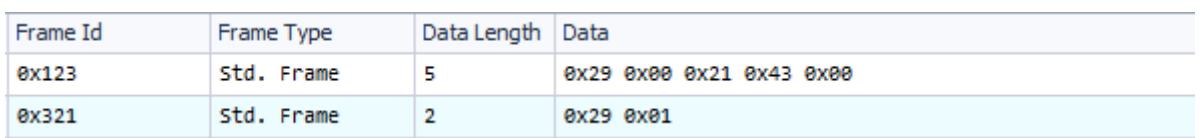

<span id="page-13-0"></span>6. Contact

**MACH SYSTEMS s.r.o.**

[www.machsystems.cz](http://www.machsystems.cz/)

[info@machsystems.cz](mailto:info@machsystems.cz)

Czech Republic

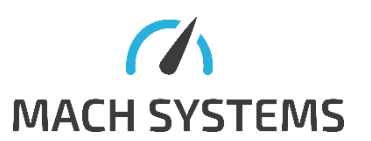

Company Registration: 29413893

VAT no.: CZ29413893